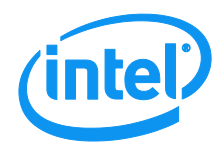

### Intel® System Information Retrieval Utility (sysinfo)

User Guide

*Sysinfo Version 11.0* 

 *Intel order number: G23638-004 December 2012* 

#### **Disclaimer**

INFORMATION IN THIS DOCUMENT IS PROVIDED IN CONNECTION WITH INTEL® PRODUCTS FOR THE PURPOSE OF SUPPORTING INTEL DEVELOPED SERVER BOARDS AND SYSTEMS. NO LICENSE, EXPRESS OR IMPLIED, BY ESTOPPEL OR OTHERWISE, TO ANY INTELLECTUAL PROPERTY RIGHTS IS GRANTED BY THIS DOCUMENT. EXCEPT AS PROVIDED IN INTEL'S TERMS AND CONDITIONS OF SALE FOR SUCH PRODUCTS, INTEL ASSUMES NO LIABILITY WHATSOEVER, AND INTEL DISCLAIMS ANY EXPRESS OR IMPLIED WARRANTY, RELATING TO SALE AND/OR USE OF INTEL PRODUCTS INCLUDING LIABILITY OR WARRANTIES RELATING TO FITNESS FOR A PARTICULAR PURPOSE, MERCHANTABILITY, OR INFRINGEMENT OF ANY PATENT, COPYRIGHT OR OTHER INTELLECTUAL PROPERTY RIGHT.

UNLESS OTHERWISE AGREED IN WRITING BY INTEL, THE INTEL PRODUCTS ARE NOT DESIGNED NOR INTENDED FOR ANY APPLICATION IN WHICH THE FAILURE OF THE INTEL PRODUCT COULD CREATE A SITUATION WHERE PERSONAL INJURY OR DEATH MAY OCCUR.

Intel may make changes to specifications and product descriptions at any time, without notice. Designers must not rely on the absence or characteristics of any features or instructions marked "reserved" or "undefined." Intel reserves these for future definition and shall have no responsibility whatsoever for conflicts or incompatibilities arising from future changes to them. The information here is subject to change without notice. Do not finalize a design with this information.

The products described in this document may contain design defects or errors known as errata which may cause the product to deviate from published specifications. Current characterized errata are available on request.

Contact your local Intel sales office or your distributor to obtain the latest specifications and before placing your product order.

Intel is a trademark of Intel Corporation in the U.S. and other countries.

Microsoft, Windows, Windows Server, Active Directory, and Vista are trademarks, or registered trademarks of Microsoft<sup>®</sup> Corporation in the United States and/or other countries.

**\*** Other names and brands may be claimed as the property of others.

Copyright **©** 2012 Intel Corporation. All rights reserved.

## **Contents**

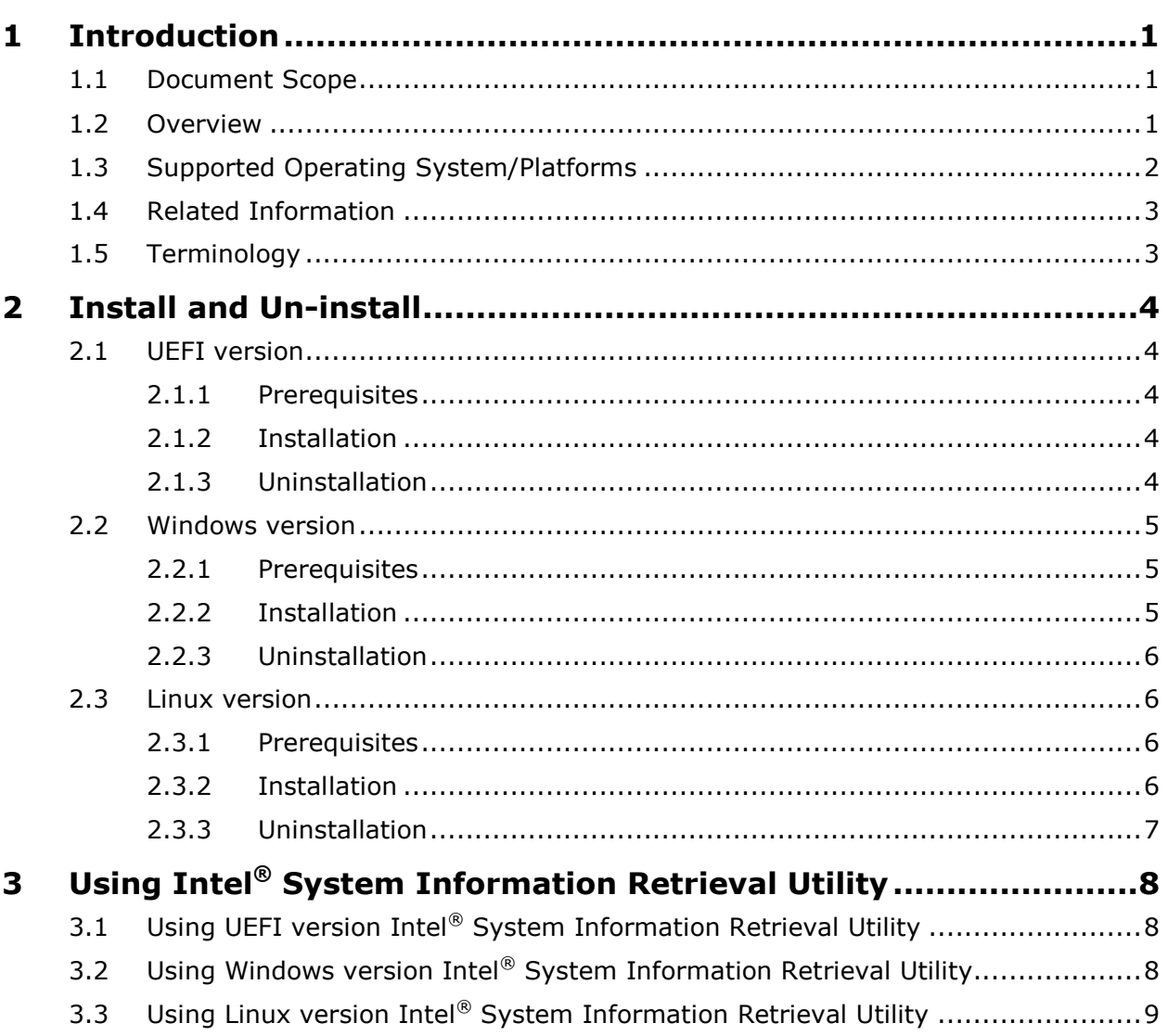

< This page is intentionally left blank.>

# <span id="page-4-0"></span>**1 Introduction**

The Intel<sup>®</sup> System Information Retrieval Utility (hereinafter referred to as sysinfo) is used for collecting system information.

Intel offered UEFI version, Windows version and Linux version Intel® System Information Retrieval Utility that the customers are able to collecting system information under these environments.

### <span id="page-4-1"></span>**1.1 Document Scope**

The purpose of this document is to help you install and use the Intel<sup>®</sup> System Information Retrieval Utility. It provides you detailed information on the features of Intel® System Information Retrieval Utility and how to use them. It describes the software requirements, supported operating systems and the supported platforms. It also explains the installation and un-installation process.

### <span id="page-4-2"></span>**1.2 Overview**

Intel® System Information Retrieval Utility dumps the following information either to a log file:

- Platform Firmware Inventory
- Sensors
- Sensor Data Records
- BMC SEL (IN HUMAN READABLE FORM)
- BMC SEL (IN HEX FORM)
- Baseboard FRU
- System BMC Boot Order
- BMC User Settings
- BMC LAN Channel Settings
- BMC SOL Channel Settings
- BMC Power Restore Policy Settings
- BMC channel settings
- SMBIOS Type 1, Type 2, Type 3
- Memory
- Processor
- SATA
- IDESCSI
- HARD Drive
- Operating System Information
- Device Manager Information (aka drivers)
- List Of Software Installed
- Operating System Event Log
- PCI Bus Device Information
- RAID settings and RAID log
- BIOS Settings (per BIOS SETUP F2 Screen)

**Note:** log information results maybe varied between different versions, Please refer detailed information from specific sections.

### <span id="page-5-0"></span>**1.3 Supported Operating System/Platforms**

Intel offered UEFI version, Windows version and Linux version Intel® System Information Retrieval Utility that the customers are able to run it and collect system information under these environments. The below table summarizes the list of Operating Systems and platforms supported.

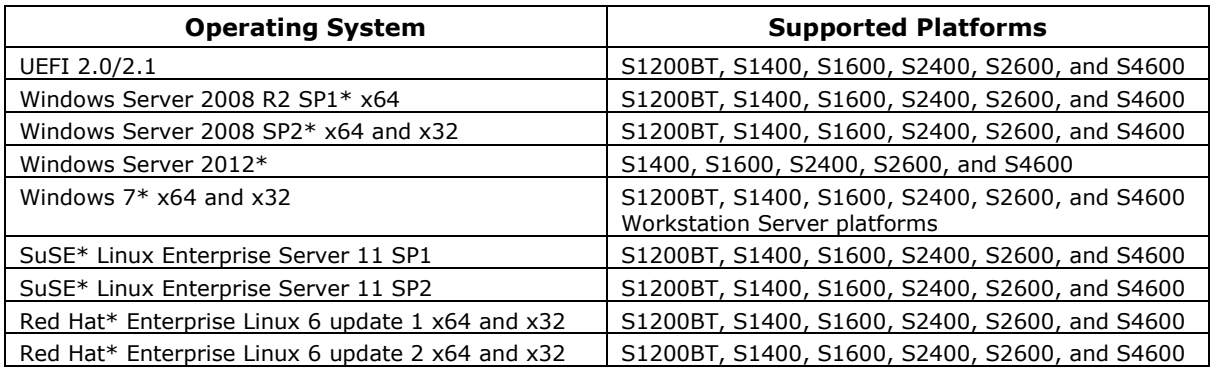

### <span id="page-6-0"></span>**1.4 Related Information**

The following table lists the related information:

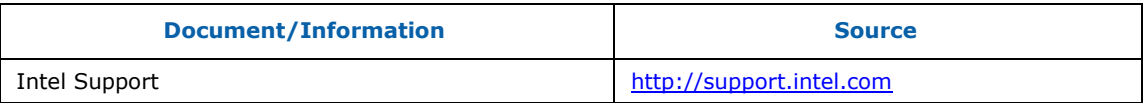

#### <span id="page-6-1"></span>**1.5 Terminology**

The following table lists the terminology used in this document and the description:

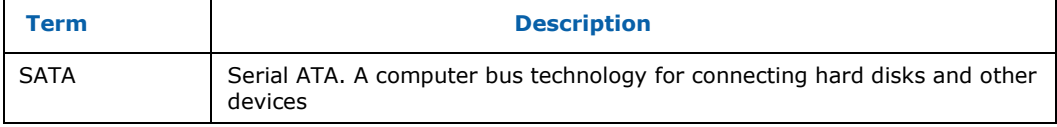

# <span id="page-7-0"></span>**2 Install and Un-install**

This section provides some basic steps on how to install and un-install the Intel® System Information Retrieval Utility.

### <span id="page-7-1"></span>**2.1 UEFI version**

#### <span id="page-7-2"></span>**2.1.1 Prerequisites**

Download the latest System Firmware Update Package for the platform and install it. Ensure system is running with the latest platform BIOS, BMC and FRUSDR.

For the latest System Firmware Update Package, please get it from [http://support.intel.com.](http://support.intel.com/)

#### <span id="page-7-3"></span>**2.1.2 Installation**

This section explains the steps to install the Intel® System Information Retrieval Utility:

- 1. Copy the un-compressed ZIP file into your local directory (for example, fs0:\sysinfo)
- 2. GOTO UEFI folder
- 3. Run sysinfo.efi
- 4. sysinfo.efi logs system information in 3 different log files in a folder called "LogFiles" in the current directory:

a. sysinfo\_log.txt

(Platform Firmware Inventory, Sensor Data Records, BMC SEL (IN HUMAN READABLE FORM), BMC SEL (IN HEX FORM), Base Board FRU, System BMC Boot Order, BMC User Settings, BMC LAN Channel Settings, BMC SOL Channel Settings, BMC Power Restore Policy Settings, BMC channel settings, SMBIOS Type 1, Type 2, Type 3, Processor, Memory, Operating System Information).

- b. RAID\_NVRAMlog.txt (RAID settings and RAID log)
- <span id="page-7-4"></span>c. PCI\_Log.txt (PCI Bus info).

#### **2.1.3 Uninstallation**

Remove the folder in which sysinfo.efi present.

### <span id="page-8-0"></span>**2.2 Windows version**

#### <span id="page-8-1"></span>**2.2.1 Prerequisites**

Following are the Prerequisites to install and use the Intel® System Information Retrieval Utility:

- 1. Boot to Windows 2003\* R2 SP2 or Windows 2008\* (32 bit or EM64T) with WMI enabled.
- 2. All RAID drivers for the corresponding platform to be installed. Otherwise, utility will not display RAID information.

#### <span id="page-8-2"></span>**2.2.2 Installation**

This section explains the steps to install the Intel® System Information Retrieval Utility:

- 1. Copy the compressed ZIP file into your local directory (for example, C:\sysinfo)
- 2. Unzip the folder that contains a main folder with ReleaseNotes.txt, Drivers, Binaries, and License as follows:
	- |----ReleaseNote.txt
	- |----Drivers
	- |----Binaries
	- |----License
	- |----Intel\_System\_Information\_Retrieval\_Utility\_vXX.pdf
- 3. GOTO Binaries\ folder
- 4. Run install.bat (for installing sysinfo)
- 5. Run sysinfo.exe
- 6. sysinfo.exe logs system information in 3 different log files in a folder called "LogFiles" in the current directory.
	- a. sysinfo\_log.txt

Platform Firmware Inventory, Sensors, Sensor Data Records, BMC SEL (IN HUMAN READABLE FORM), BMC SEL (IN HEX FORM), Base Board FRU, System BMC Boot Order, BMC User Settings, BMC LAN Channel Settings, BMC SOL Channel Settings, BMC Power Restore Policy Settings, BMC channel settings, SMBIOS Type 1, Type 2, Type 3, Memory, Processor, SATA, IDESCSI, HARD Drive, Operating System Information, Device Manager Information (aka drivers), List Of Software Installed, BIOS Settings (per BIOS SETUP F2 Screen).

- b. RAID\_NVRAMlog.txt (RAID settings and RAID log)
- c. OS\_Eventlog.txt (Operating System Event Log)

Sysinfo.exe also logs SATA and PCI information in 2 different log files in "LogFiles" folder.

- d. SATA\_log.txt (SATA information)
- <span id="page-9-0"></span>e. PCI log.txt (PCI Bus information).

#### **2.2.3 Uninstallation**

This section explains the steps to uninstall the Intel® System Information Retrieval Utility.

- 1. Go to Binaries\ folder in the main folder
- <span id="page-9-1"></span>2. Run uninstall.bat (for un-installing sysinfo).

### **2.3 Linux version**

#### <span id="page-9-2"></span>**2.3.1 Prerequisites**

Following are the Prerequisites to install and use the Intel® System Information Retrieval Utility:

- 1. Boot to Red Hat\* Enterprise Linux 6 or SuSE\* Linux Enterprise Server 11.
- 2. All RAID drivers for the corresponding platform to be installed. Otherwise, utility will not display RAID information.

#### <span id="page-9-3"></span>**2.3.2 Installation**

This section explains the steps to install the Intel® System Information Retrieval Utility:

- A. Regular Installation
	- 1. Copy the un-compressed ZIP file into your local directory (for example, /root/sysinfo/)
	- 2. GOTO Linux folder
	- 3. Run './install.sh' command on the shell prompt, to install the sysinfo components.
	- 4. In this folder, user can see a sysinfo executable. Upon running './sysinfo' on the shell prompt at the console, sysinfo logs system information in 4 different log files in a folder called "LogFiles" in the current directory.
		- a. sysinfo\_log.txt

( Platform Firmware Inventory, Sensor information, Sensor Data Records, BMC SEL (IN HUMAN READABLE FORM), BMC SEL (IN HEX FORM), Base Board FRU, System BMC Boot Order, BMC User Settings, BMC LAN Channel Settings, BMC SOL Channel Settings, BMC Power Restore Policy Settings, BMC channel settings, SMBIOS Type 1, Type 2, Type 3, Processor,Memory, Operating System Information, Device drivers installed, List of S/W installed,).

- b. RAID\_NVRAMlog.txt (RAID settings and RAID log)
- c. PCI\_Log.txt (PCI Bus info).
- d. OSEvents\_Log.txt (operating System Events).

B. RPM Installation

 1. Copy sysinfo rpm from Linux/RHEL or Linux/SLES (for RHEL or SLES respectively) to local folder.

 2. Install sysinfo utility by using "rpm -Uvh sysinfo-Vxx.x-Bxx.ixxx.rpm". This will install the utility in "/usr/bin/sysinfo/"

 3. On RHEL/SLES after installing the rpm close the terminal from which rpm was installed and then execute utility from a new terminal (example: "# sysinfo -ni").

#### <span id="page-10-0"></span>**2.3.3 Uninstallation**

This section explains the steps to uninstall the Intel® System Information Retrieval Utility.

I. RPM Un-Installation:

-----------------

1. To uninstall the utility use "rpm -e sysinfo" command.

II. Regular Un-Installation:

---------------------

1. Run the './uninstall.sh' present in Linux/RHEL folder or Linux/SUSE folder depends on Linux distribution.

2. Remove the Linux folder.

# <span id="page-11-0"></span>**3 Using Intel® System Information Retrieval Utility**

This section provides explain on how to Intel® System Information Retrieval Utility under different OS environments.

### <span id="page-11-1"></span>**3.1 Using UEFI version Intel® System Information Retrieval Utility**

Command line Interface

sysinfo.efi

a. To view the command-line help page:

sysinfo.efi -h or -?

- b. sysinfo logs system information in 3 log files in a folder called "LogFiles" in the current directory (sysinfo\_log.txt, RAID\_NVRAMlog.txt, PCI\_log.txt). sysinfo.efi
- c. sysinfo logs system information in 3 log files in a folder called "LogFiles" in the current directory (sysinfo\_log.txt, RAID\_NVRAMlog.txt, PCI\_log.txt) in a non-interactive way.

<span id="page-11-2"></span>sysinfo.efi -ni.

### **3.2 Using Windows version Intel® System Information Retrieval Utility**

This section details how to use the Intel® System Information Retrieval Utility on Windows.

- Command line Interface sysinfo.exe [Options]
	- o To view the command-line help page:
		- sysinfo.exe -h or -?
	- $\circ$  sysinfo logs system information in 3 different log files in a folder called

**Intel® System Information Retrieval Utility - User Guide 8**

"LogFiles" in the current directory (sysinfo\_log.txt, RAID\_NVRAMlog.txt, OS\_Eventlog.txt).

- sysinfo.exe [followed by ENTER key]
- $\circ$  sysinfo logs system information in 3 log files in a folder called "LogFiles" in the current directory (sysinfo\_log.txt, RAID\_NVRAMlog.txt, PCI\_log.txt) in a non-interactive way.
	- **sysinfo.exe –ni [followed by ENTER key]**
- o sysinfo logs SATA and PCI bus information in 2 log files (SATA\_log.txt, PCI\_log.txt)
	- sysinfo.exe -sata -pci

#### *Important Notes:*

- sysinfo does not log HDD information if backplane is installed.
- To collect PCI/SATA info, SIT uses memrwd.sys driver. This driver is not WHQL certified.
- To display sensor information, user needs to install Intel IMB driver (\*\* if only Microsoft IPMI driver is installed on the system \*\*).
	- a. To install Intel IMB driver

run install-imbdriver.bat on console. install-imbdriver.bat is available in Binaries\ folder.

b. To un-install Intel IMB driver

run uninstall-imbdriver.bat on console. uninstall-imbdriver.bat is available in Binaries\ folder.

### <span id="page-12-0"></span>**3.3 Using Linux version Intel® System Information Retrieval Utility**

This section details how to use the Intel® System Information Retrieval Utility on Linux:

Command line Interface

./sysinfo

• To view the command-line help page:

./sysinfo -h or -?

• sysinfo logs system information in four log files in a folder called "LogFiles" in the current directory (sysinfo\_log.txt, RAID\_NVRAMlog.txt, PCI\_log.txt,

OSEvents\_log.txt).

./sysinfo

 sysinfo logs system information in 4 log files in a folder called "LogFiles" in the current directory (sysinfo\_log.txt, RAID\_NVRAMlog.txt, PCI\_log.txt, OSEvents\_log.txt) in a non-interactive way.

./sysinfo -ni